LGEPS\_MCV904P\_SPA\_3937.qxd 4/20/09 1:54 PM Page 1

**SISTEMA MINI COMPONENTE**

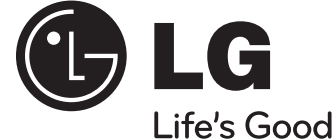

## **MODELOS : MCV904P (MCV904-A0P MCS904F, MCS904S, MCS904W/AW) MCT704P (MCT704-A0P MCS704F, MCS704W) MCD504P (MCD504-A0P, MCS504F)**

**Antes de utilizar su producto, lea atenta y detenidamente este manual de instrucciones y guárdelo para futuras referencias.**

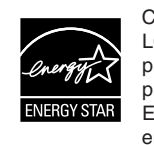

Como socio de ENERGY STAR®, LG ha establecido que este producto, o modelos de producto, cumplen las directrices ENERGY STAR® de rendimiento energético.

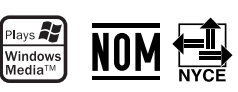

ENERGY STAR® es una marca registrada de los EE.UU.

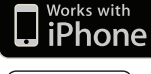

**iPhone is a trademark of Apple Inc.**

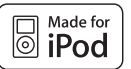

**iPod es una marca registrada de Apple Computer, Inc. registrada en EE.UU. y otros países.**

# **ESPAÑOL**

## **Medidas de seguridad**

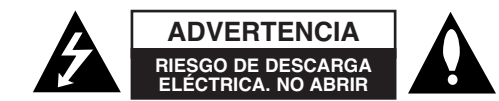

**ADVERTENCIA:** PARA REDUCIR EL RIESGO DE DESCARGA ELÉCTRICA, NO EXTRAIGA LA CUBIERTA (O PARTE POSTERIOR). NO HAY EN EL INTERIOR NINGUNA PARTE QUE PUEDA REEMPLAZAR EL USUARIO REFIERA EL MANTENIMIENTO A PERSONAL DE MANTENIMIENTO CUALIFICADO.

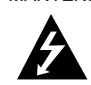

Este símbolo de un relámpago con cabeza de flecha dentro de un triángulo equilátero está destinado para alertar al usuario de la presencia de una potencia no aislada peligrosa dentro del producto que puede ser de la magnitud suficiente como para constituir un riesgo de choque eléctrico a las personas.

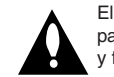

**2**

El signo de exclamación dentro de un triángulo equilátero está destinado para alertar al usuario de la presencia de instrucciones de mantenimiento y funcionamiento en la documentación que acompaña al producto.

**PRECAUCIÓN:** EL EQUIPO NO DEBERÁ EXPONERSE A LA LLUVIA O A LA HUMEDAD Y PARA EVITAR EL RIESGO DE FUEGO O DESCARGA ELÉCTRICA.

**ADVERTENCIA:** no instale el equipo en un espacio cerrado, como en una estantería o mueble similar.

**PRECAUCIÓN:** no obstruya ninguno de los orificios de ventilación. Instalar conforme a las instrucciones del fabricante.

Las ranuras y orificios de la carcasa cumplen un propósito de ventilación y aseguran el correcto funcionamiento del producto, y a fin de protegerlo de un posible sobrecalentamiento. Los orificios no deben obstruirse en ningún caso colocando el producto sobre una cama, sofá, alfombra o superficie similar. Este producto no debe colocarse en una instalación empotrada, como una librería o estante, a menos que se proporcione una correcta ventilación del mismo y se respeten todas las instrucciones del fabricante.

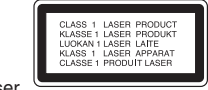

**PRECAUCIÓN :** Este producto emplea un sistema láser. Para asegurar un uso apropiado de este

producto por favor, lea cuidadosamente este manual del propietario y consérvelo para futuras consultas. Si la unidad necesitara de mantenimiento, póngase en contacto con un centro de servicio autorizado. El uso de controles, ajustes, o la ejecución de procedimientos, a excepción de los aquí especificados, puede dar lugar a una exposición peligrosa a la radiación. Para prevenir la exposición directa al rayo láser, no intente abrir el cerramiento. Radiación visible del láser al abrirlo. NO FIJE LA VISTA EN EL LÁSER O HAZ DE LUZ.

**PRECAUCIÓN:** el aparato no debe exponerse al agua (goteo o salpicaduras) y no debe colocar sobre el aparato objetos llenos de líquidos, como floreros.

#### **PRECAUCIÓN referente al cable de alimentación La mayoría de los electrodomésticos recomiendan ser emplazados sobre un circuito dedicado;**

Es decir, un circuito de un sólo enchufe que acciona solamente este electrodoméstico y no tiene enchufes o circuitos derivados adicionales. Revise la página de especificaciones de este manual del propietario para asegurarse. No sobrecargue los enchufes de pared. Los enchufes de pared sobrecargados, flojos o dañados, cables de extensión, cables de alimentación pelados o el aislamiento dañado o agrietado del cable son elementos peligrosos. Cualquiera de estas condiciones podría dar lugar a descargas eléctricas o fuego. Examine periódicamente el cable de su electrodoméstico, ya que su aspecto indica daños o deterioro, desenchúfelo, cese el uso del electrodoméstico, y haga cambiar el cable por una pieza de recambio exacta por un distribuidor de servicio autorizado. Proteja el cable de alimentación contra daños físicos o mecánicos, como el ser torcido, doblado, pinzado, atrapado bajo una puerta cerrada, o ser pisado continuamente. Preste especial atención a los enchufes, tomas de pared y al punto donde el cable sale del electrodoméstico.

Para desconectar la alimentación principal, retire el cable principal de alimentación. Durante la instalación del producto, asegúrese de que el enchufe sea fácilmente accesible.

LGEPS MCV904P\_SPA\_3937.qxd  $4/20/09$  1:54 PM Page 3

## **Su sistema Hi-Fi puede hacer muchas cosas**

# **ESPAÑOL**

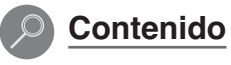

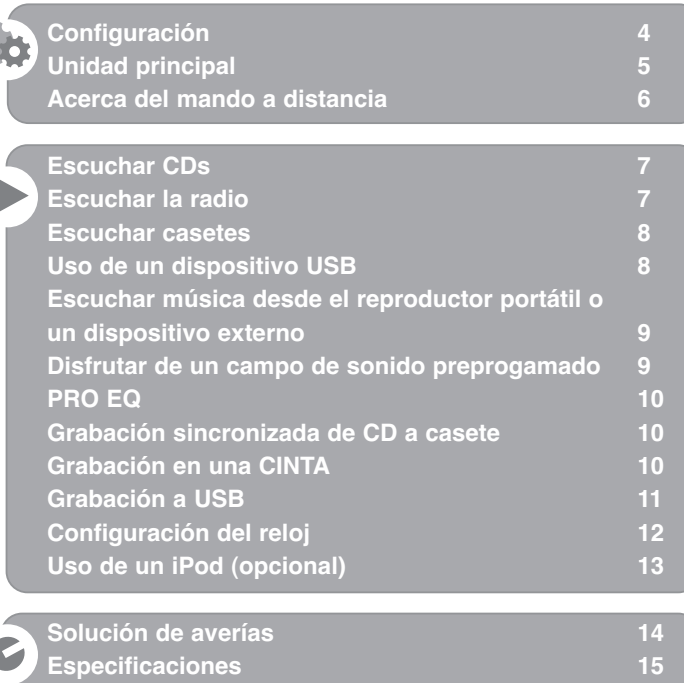

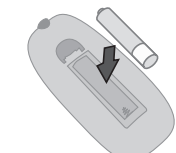

**Introduzca la batería en el control remoto** Asegúrese de que los símbolos + (positivo) y - (negativo) de la batería coinciden con los marcados en el control remoto. (tamaño AAA) de 1,5 Vcc

**3**

La realización de copias no autorizadas de material con protección anti copia, (incluidos programas de ordenador, archivos, emisiones o grabaciones de sonido), podría ser un incumplimiento de los derechos de autor y constituir un delito. Este equipo no debería utilizarse para dichos fines. **Sea responsable Respete los derechos de autor**

**Por favor, lea detenidamente la totalidad de este manual de instrucciones antes de conectar, operar o ajustar este producto.**

## **Configuración**

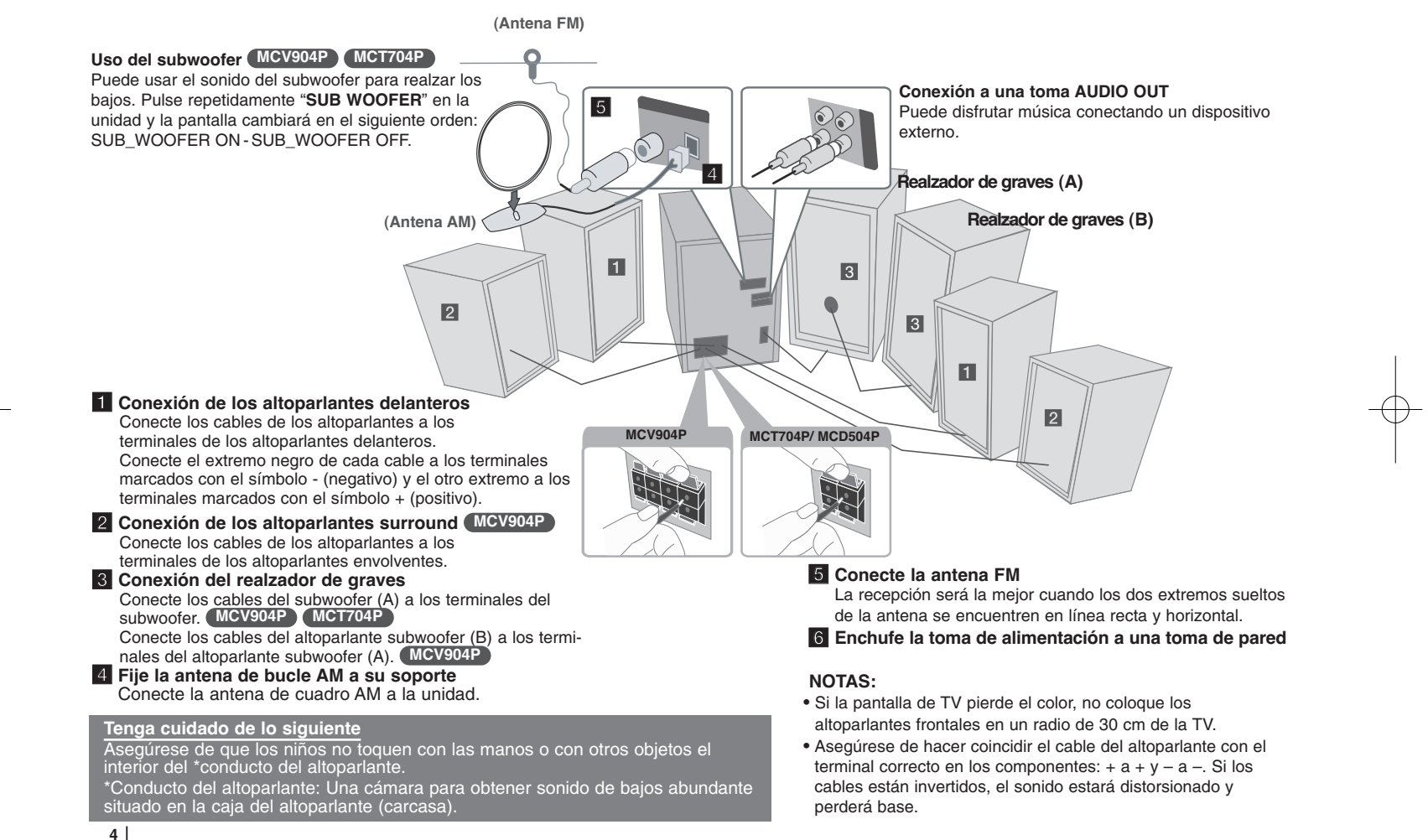

## **Unidad principal**

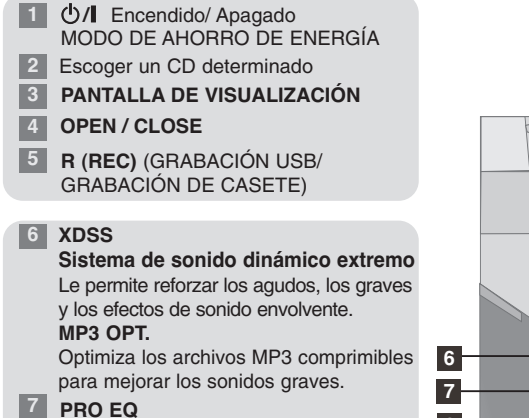

**8** Para seleccionar la función SINTONIZADOR

#### **9 VOCAL FADER**

Al escuchar música, esta función reduce el sonido de la voz del archivo.

**10** Puede escoger la función USB (iPod).

#### **11 PORTABLE**

El equipo puede usarse para leer música a través de multitud de lectores portátiles. **AUX**

Puede conectar muchos otros tipos de dispositivos de audio o audiovisuales al sistema a través de las tomas auxiliares (AUX IN) situadas en la parte posterior de la unidad.

#### **12 CLOCK**

Le permite configurar el reloj y comprobar la.

#### **13 TIMER**

Con la función TEMPORIZADOR puede activar o desactivar la reproducción de CD, casete, USB y la recepción de radio cuando lo desee.

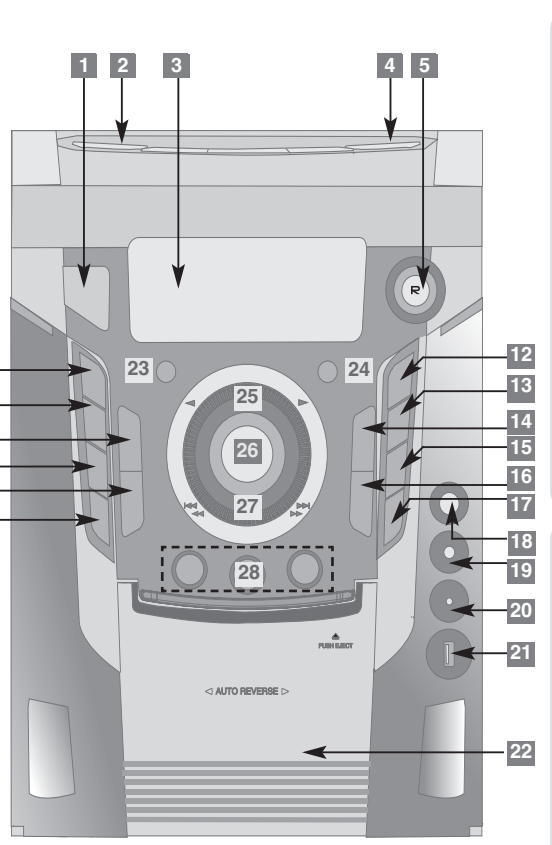

#### **19 20 14** Puede escoger la función CD. **21 15** Grabación sincronizada de CD/ CASETE **22 Pletina de casete 23 LG EQ/ DEMO 24 SUB WOOFER MCV904P MCT704P 16 17 18** Puede escoger la función TAPE. Detiene la reproducción o la grabación Inicia la lectura/ Ajuste del reloj/ Pausa del CD **MIC VOL.** Ajuste el volumen del micrófono girando el mando **MIC VOL**. **MIC**  Puede cantar sobre una fuente musical conectando un micrófono (no suministrado) a la unidad. **USB port**  Conectar aquí un dispositivo USB compatible. **PORT. IN** Para conectar un dispositivo portátil y reproducir a través de los altoparlantes del sistema.

**(Opcional)/ AM NOISE** 

- **25 PRESET <sup>+</sup>**(LECTURA DE CD, LECTURA HACIA DELANTE DE CASETE)
	- **PRESET** (LECTURA INVERSA DE CASETE)
- **26 VOLUME**  Regula el volumen de cualquier función.
- **27 TUNING (+)** (CD: PRÓXIMA/ AVANCE DEL CASETE) **TUNING (-)** (CD: ANTERIOR/ REBOBINADO DEL CASETE)
- **28 PRO EQ**

Regula el registro del sonido (Low <sup>→</sup>BAJOS (100 Hz) Middle <sup>→</sup>MEDIOS (1 kHz) Highe <sup>→</sup>AGUDOS (10 kHz))

## **Acerca del mando a distancia**

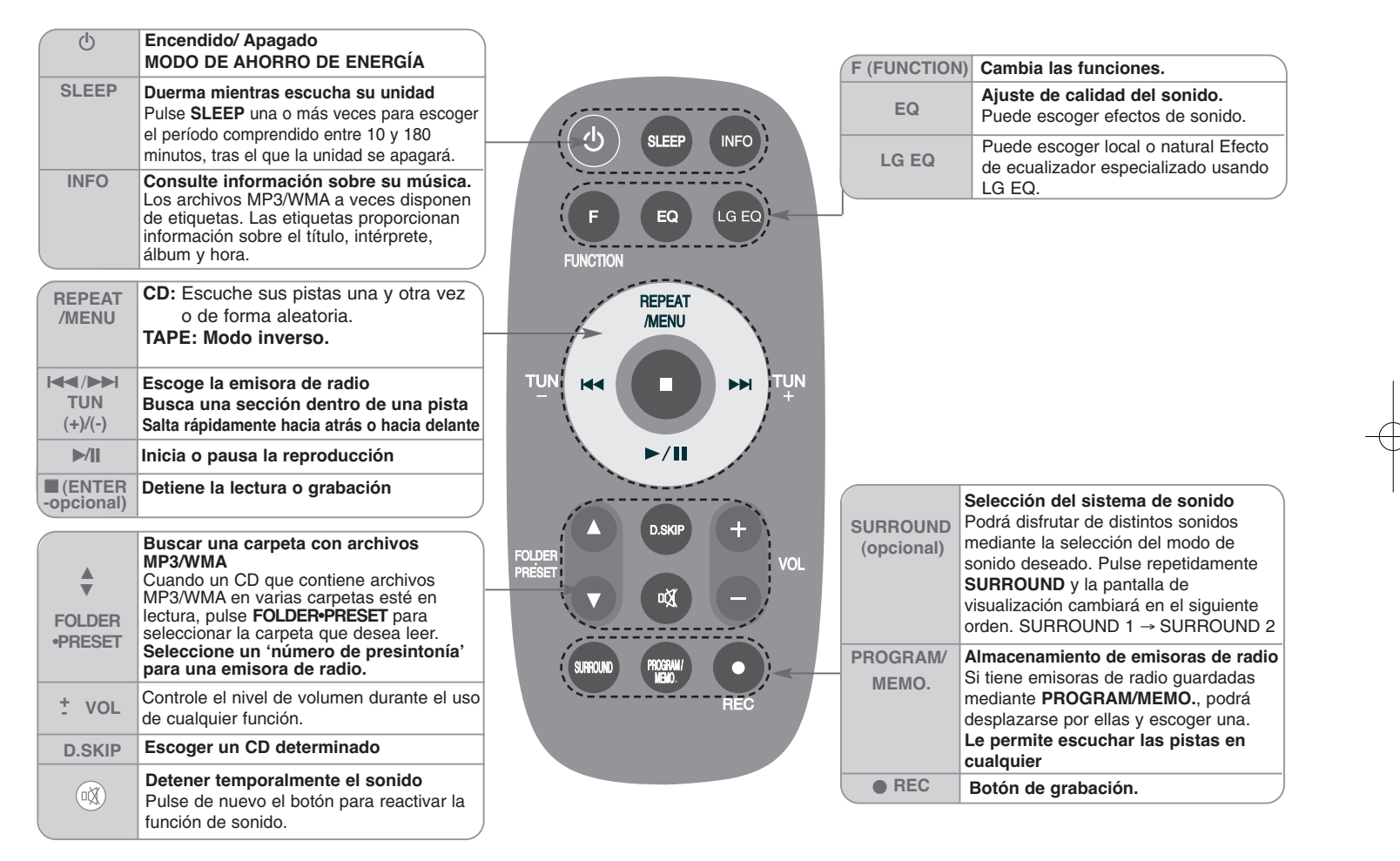

#### **Escuchar CDs**

#### Esta unidad puede leer CDs de audio y CDs con archivos en MP3/ WMA.

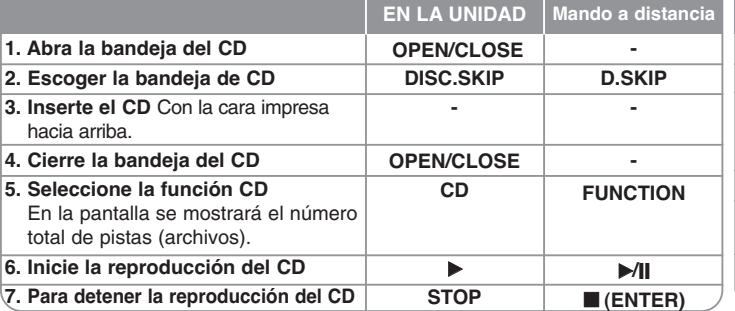

## **Más cosas que puede hacer al escuchar un CD**

#### **Pausa o reinicio de un CD**

**1** Pulse **CD PAUSE** en la unidad o ▶ **[I]** en el control remoto durante la lectura. **2** Pulse de nuevo este botón para reanudar la lectura.

#### **Búsqueda de una sección dentro de una pista**

Mantenga pulsando **144 44 / <b>>>>>**I en la unidad o 144 />>I en el control remoto durante la lectura y suéltelo en el punto que desea escuchar.

#### **Salto a otra pista (archivos)**

Pulse **III al al** *A***BBB** en la unidad o **III D** en el control remoto en estado de parada.

#### **Lista de programa**

Puede leer hasta 20 pistas de un CD en orden.

**1** Introduzca un CD y espere a que se inicie su lectura.

- **2** Pulse **PROGRAM/MEMO.** en el control remoto en estado de parada.
- **3** Pulse  $\left|\frac{44}{44}\right\rangle$   $\rightarrow$   $\rightarrow$   $\rightarrow$  en la unidad o  $\left|\frac{44}{4}\right\rangle$  en el control remoto para escoger una pista.
- **4** Pulse de nuevo **PROGRAM/MEMO.** para guardar y escoger la siguiente pista.
- **5** Pulse ▶ en la unidad o ▶ | en el control remoto para leer los archivos musicales programados.
- **6** Para eliminar su selección, pulse **STOP** (o (**ENTER**)), **PROGRAM/MEMO.**  $y$ , a continuación **STOP** (o **■ (ENTER)**).

#### **Escuchar sus pistas (archivos) una y otra vez o de forma aleatoria**

**1** Pulse repetidamente **REPEAT/RANDOM(MENU)**. El archivo (pistas) actual será leído una y otra vez o de forma aleatoria.

**2** Para regresar a la lectura normal, pulse repetidamente **REPEAT/RANDOM(MENU)** para escoger [Off].

#### **Escuchar la radio**

Asegúrese de que tanto la antena FM como la antena AM están conectadas. **1. Seleccione FM o AM 2. Seleccione la emisora de radio EN LA UNIDAD TUNER TUNING (+)/(-) Mando a distancia FUNCTION**  $T$ UN.- $/T$ UN.+

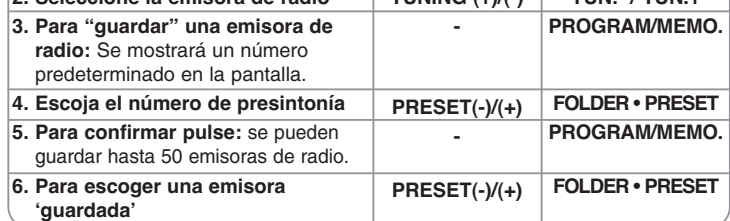

#### **Más cosas que puede hacer al escuchar la radio**

#### **Búsqueda automática de emisoras de radio**

- **1** Mantenga pulsado **TUNING +** / **TUNING -** en la unidad o **TUN.-** / **TUN.+** en el control remoto durante más de 0,5 segundos.
- **2** El sintonizador buscará automáticamente y se detendrá al encontrar una emisora.

#### **Eliminación de todas las emisoras guardadas**

**1** Mantenga pulsado **PROGRAM/MEMO.** en el control remoto durante dos segundos; aparecerá el mensaje "ERASE ALL" (eliminar todo).

**2** Pulse **PROGRAM/MEMO.** en el control remoto para eliminar todas las emisoras guardadas.

#### **Mejorar una mala recepción de AM**

Durante la recepción de emisoras AM, podría experimentar ruidos repetitivos. Pulse repetidamente **AM-NOISE**, y la pantalla cambiará según el siguiente orden: AM NOISE ON <sup>→</sup> AM NOISE OFF.

#### **Mejorar una mala recepción de FM**

Pulse B**/**[] (MONO/ST) en el control remoto.

Esto cambiará el sintonizador de estéreo a mono, y por lo general mejorará la recepción.

#### **Acerca de MP3/WMA**

#### **La compatibilidad de los discos MP3/WMA con esta unidad está limitada como sigue:**

- Frecuencia de muestreo : 8 48 kHz (MP3), 32 48 kHz (WMA)
- Velocidad de los bits : 8 320 kb/s (MP3), 48 320 kb/s (WMA)
- El formato físico del CD-R debe cumplir con "ISO 9 660".
- Si graba archivos MP3/WMA usando un software que no pueda crear un SISTEMA DE ARCHIVOS, por ejemplo "Direct-CD" etc., no será posible reproducir los archivos MP3. Le recomendamos que use "Easy-CD Creator", que sí crea un sistema de archivos tipo ISO 9 660.
- No utilice caracteres especiales como "/ : \* ? " < >" etc.
- Aún cuando el número total de archivos en el disco sea de más de 1 000, sólo mostrará 999.

#### **Escuchar casetes**

Las cintas de casete pueden escucharse a la inversa en este lector.

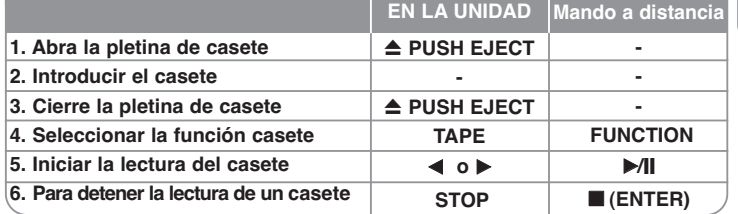

## **Escuchar cintas de casete - ahora tiene más opciones**

#### **Lectura rápida hacia atrás o hacia delante**

Pulse .bb **/** BB>en la unidad durante la lectura o cuando esté parada, pulse B en el punto que desee.

#### **MODO RVS (Modo inverso)**

**8**

Puede ajustar la lectura de la casete por una cara  $\Rightarrow$ , ambas caras una vez  $\rightleftharpoons$  o ambas caras  $\rightleftharpoons$  pulsando **REPEAT/RANDOM(MENU)** una o más veces en el control remoto.

## **Uso de un dispositivo USB**

Puede disfrutar de archivos multimedia guardados en un dispositivo USB conectándolo en el Puerto USB de la unidad.

Si desea utilizar otra función, consulte la sección de reproducción de CD.

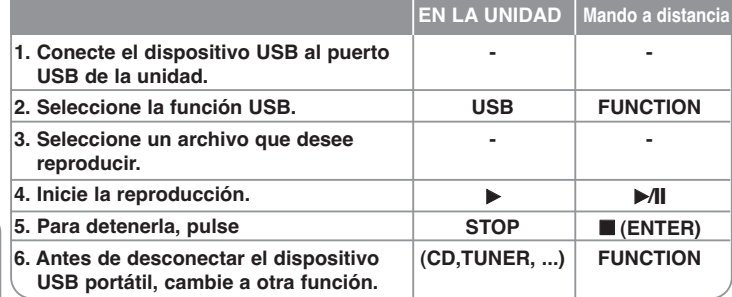

#### **Dispositivos USB compatibles**

• Reproductor MP3 : Reproductor MP3 de tipo Flash

• Unidad USB Flash : Dispositivos que admiten USB 2.0 o USB 1.1

• La función USB podría no estar disponible dependiendo del dispositivo.

#### **Requisitos de dispositivo USB**

• No admite dispositivos que requieran instalación adicional de software al conectarlo a un ordenador.

#### **Compruebe lo siguiente.**

#### • **No retire el dispositivo USB durante la operación.**

- Para un dispositivo USB de mayor capacidad, podría tardar más de unos minutos en examinarlo.
- Para prevenir la pérdida de datos, haga una copia de seguridad.
- Si usa un cable de extensión o un concentrador USB, el dispositivo USB no podrá ser reconocido.
- No se admite el sistema de archivos NTFS. (Sólo se admite el sistema de archivos FAT (16/ 32).)
- Esta unidad no se admitirá cuando el número total de archivos es 1 000 o más.
- No se admiten discos duros externos, dispositivos bloqueados o dispositivos de memoria USB
- El puerto USB de la unidad no puede conectarse a un PC. La unidad no puede usarse como dispositivo de almacenamiento.

## **Escuchar música desde el reproductor**

#### **portátil o un dispositivo externo**

La unidad puede usarse para reproducir música desde muchos tipos de dispositivos portátiles o externos.

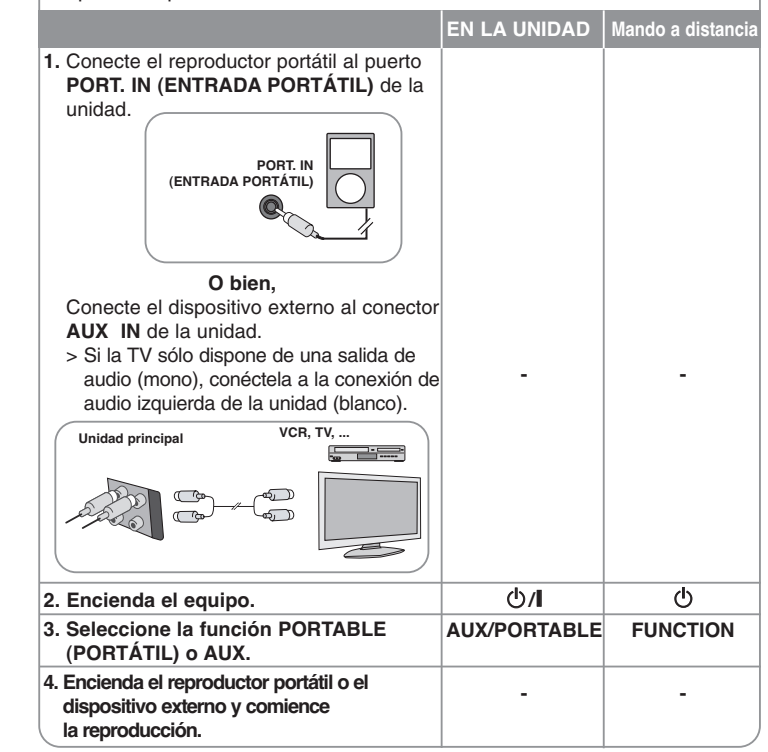

## **Disfrutar de un campo de sonido preprogamado**

Este sistema tiene un número de efectos de sonido surround predefinidos. Puede seleccionar el efecto de sonido que desee con el **LG EQ/DEMO**. Los elementos mostrados para el Ecualizador podrían ser diferentes dependiendo de las fuentes y efectos de sonido.

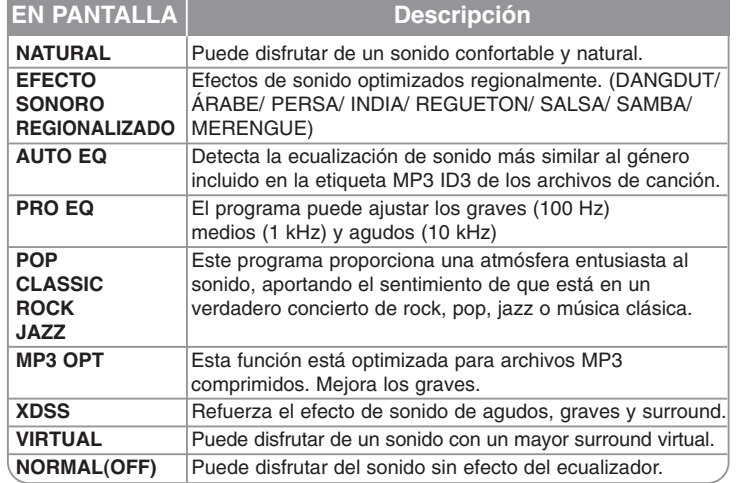

## **PRO EQ**

Puede escuchar música con el efecto de sonido que desee (BAJOS (100 Hz) MEDIOS (1 kHz) Y AGUDOS (10 kHz))

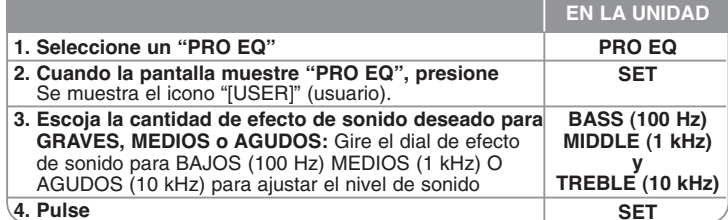

#### **VOCAL FADER**

Puede disfrutar de funciones a modo de karaoke, reduciendo la voz del cantante en los distintos soportes.

Pulse **VOCAL FADER** y aparecerá el mensaje "FADE ON" en la ventana de visualización. Para cancelarlo, pulse de nuevo **VOCAL FADER**.

**Grabación sincronizada de CD a casete**

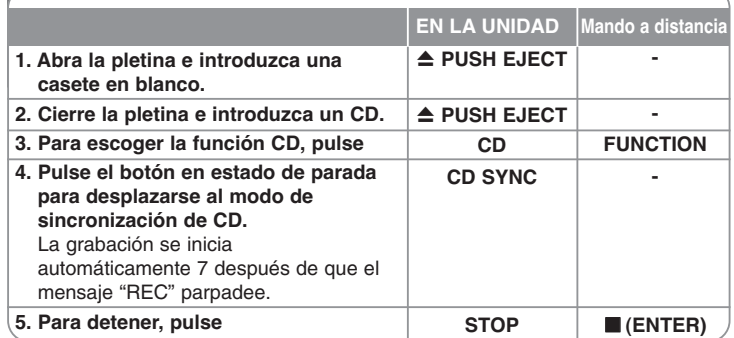

## **Grabación en una CINTA**

Puede grabar varias fuentes de sonido en una CINTA.

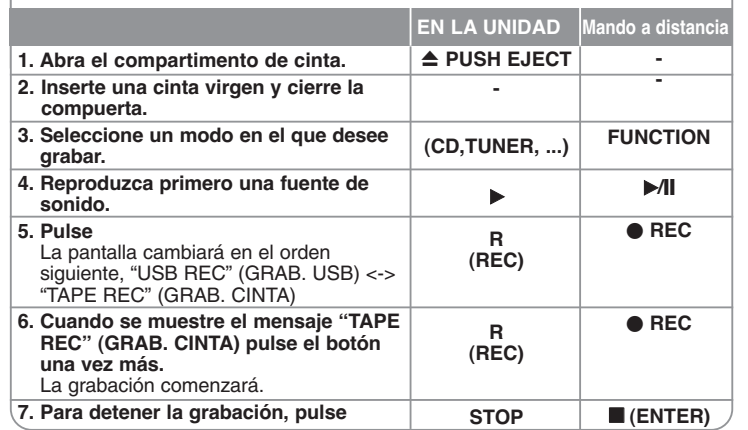

#### **Grabación a USB**

#### Puede grabar varias fuentes de sonido en el USB.

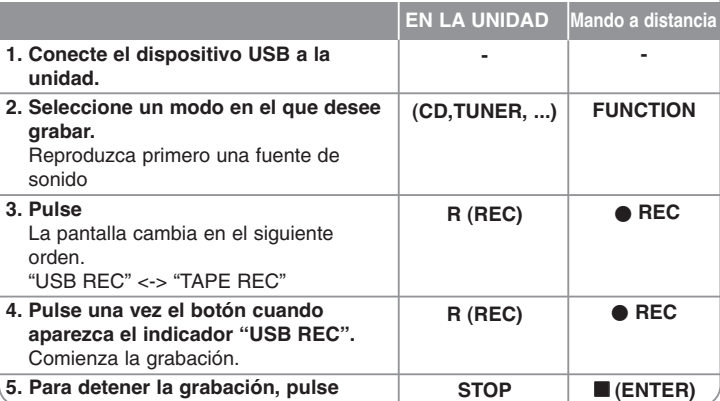

## **Grabación a USB - Ahora tiene más opciones**

#### **Grabación de un archivo de música de una fuente de disco en un USB**

#### **Grabación de una pista -**

Si la grabación USB se inicia durante la lectura del CD, la pista/archivo se grabará en el dispositivo USB.

#### **Grabación de todas las pistas -**

Si se pulsa el botón de grabación con el CD parado, se grabarán todas las pistas / archivos.

#### **Grabación de lista de programas -**

Grabaciones en dispositivo USB tras crear su propio programa si desea grabar una pista. Pueden grabarse hasta 20 canciones.

#### **Pausa de grabación**

Durante la grabación, pulse **R (● REC)**(GRABAR) para detener la grabación. Pulse **R (** $\bullet$  **REC)**(GRABAR) para continuar con la grabación. (Sólo para Radio/ Portátil/ AUX).

#### **Para escoger la velocidad binaria y la velocidad de grabación**

**1** Pulse **®** (REC) en el lector o ● REC en el control remoto durante más de 3 segundos.

- **2** Use  $\overline{A}$   $\overline{A}$   $\overline{A}$   $\overline{B}$   $\overline{B}$  en el lector o  $\overline{A}$   $\overline{A}$   $\overline{B}$  en el control remoto para escoger la velocidad binaria.
- **3** Pulse **☉** (REC) o REC de nuevo para escoger la velocidad de grabación.
- **4** Use .bb **/** BB>o .**/** >para escoger la velocidad de grabación que desea.
- **VELOCIDAD X1** (96 kb/s 128 kb/s 192 kb/s 256 kb/s)
- Podrá escuchar música mientras la graba. (Sólo CDs de Audio) **VELOCIDAD X2** (96 kb/s 128 kb/s)
- Sólo podrá grabar el archivo musical. (Sólo CDs de Audio)
- **5** Pulse **◎ (REC)** o REC para finalizar el ajuste.

#### **Durante la grabación, compruebe lo siguiente**

- Durante la grabación, puede comprobar el porcentaje de la grabación USB en la pantalla. (Sólo CDs de MP3/WMA)
- Durante la grabación MP3/ WMA, no hay ningún sonido.
- Al detener la grabación durante la reproducción, se guardará la parte grabada hasta ese momento. (Sólo para AUDIO CD)
- • No retire el dispositivo USB ni apague la unidad durante la grabación USB. Si lo hace, podría crearse un archivo incompleto y no se eliminaría en el PC.
- La grabación con micrófonos no está disponible.
- Si la grabación USB no funciona, se mostrará en la pantalla un mensaje como "NO USB" (NO HAY USB), "ERROR", "USB FULL" (USB COMPLETO) o "NO REC" (NO PUEDE GRABARSE).
- La grabación USB no se admitirá para los discos grabados en formato DTS.
- No pueden usarse lectores multitarjeta ni discos duros externos para la función de grabación USB.
- Un archivo se graba con 128 Mbytes al grabar en larga duración.
- Al detener la grabación durante la lectura, el archivo no se guardará..
- En el estado CD-G, la grabación USB de discos DTS no funciona..
- No podrá grabar más de 999 archivos.

#### • **Se guardará de la forma siguiente.**

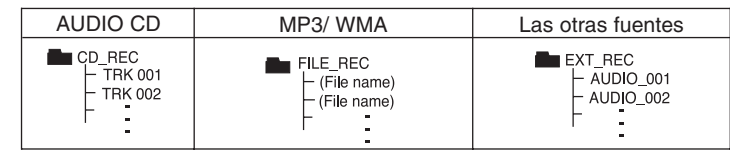

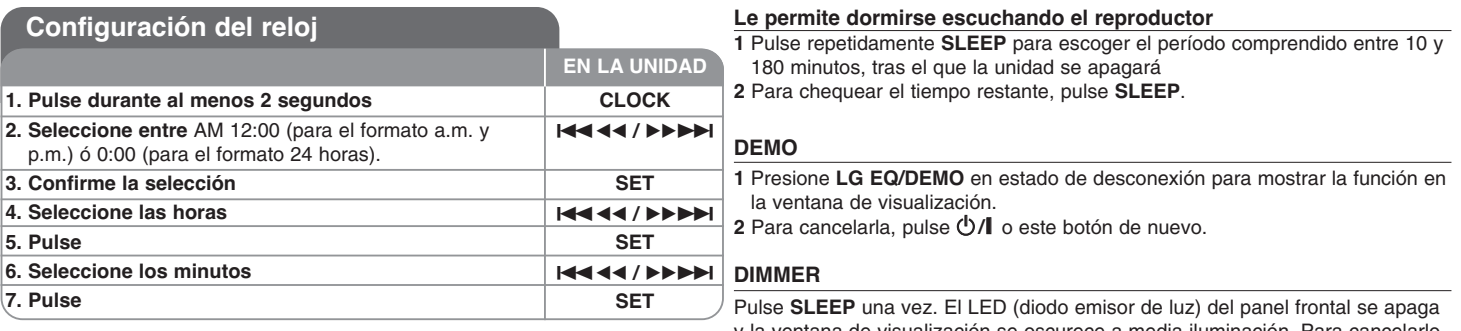

**1** Mantenga pulsado **TIMER**. Parpadeará cada función, ej.: TUNER, CD, ...

- **2** Pulse **SET** cuando aparezca la función con la que desee despertarse. Si escoge TUNER, "PLAY" y, a continuación, "REC" parpadearán alternativamente en la ventana de visualización.
- **3** Escoja una de ellas pulsando **SET**.

**12**

- **4** Se mostrará el mensaje "ON TIME". Después podrá ajustar la hora a la que desea que se active la alarma. Pulse  $\overline{A}$   $\overline{A}$   $\overline{A}$   $\overline{B}$   $\overline{B}$  para cambiar la hora y los minutos y **SET** para guardar su selección.
- **5** Se visualizará el mensaje "OFF TIME". Deberá establecer aquí la hora a la que desea que se desactive la alarma. Pulse  $\overline{A}$   $\overline{A}$   $\overline{A}$   $\overline{B}$  $\overline{B}$  $\overline{B}$  para cambiar la hora y los minutos y **SET** para guardar su selección.
- **6** Se le mostrará el volumen (VOL) con el que desea despertarse.

Use  $\blacktriangleleft\blacktriangleleft\blacktriangleleft\blacktriangleleft\blacktriangleright\blacktriangleright\blacktriangleright\blacktriangleright\blacktriangleright\blacktriangleright\blacktriangleright$  para cambiar el volumen y **SET** para guardar su selección. Apaque el sistema. El icono del reloj " $\odot$ " indica que la alarma está establecida.

**7** Cuando el sistema esté apagado, podrá examinar la hora de ajuste de la alarma pulsando **TIMER**. También puede activar o desactivar la alarma pulsando **TIMER**.

y la ventana de visualización se oscurece a media iluminación. Para cancelarlo, **Utilizar su reproductor como despertador pulse repetidamente SLEEP** hasta el paso dim off.

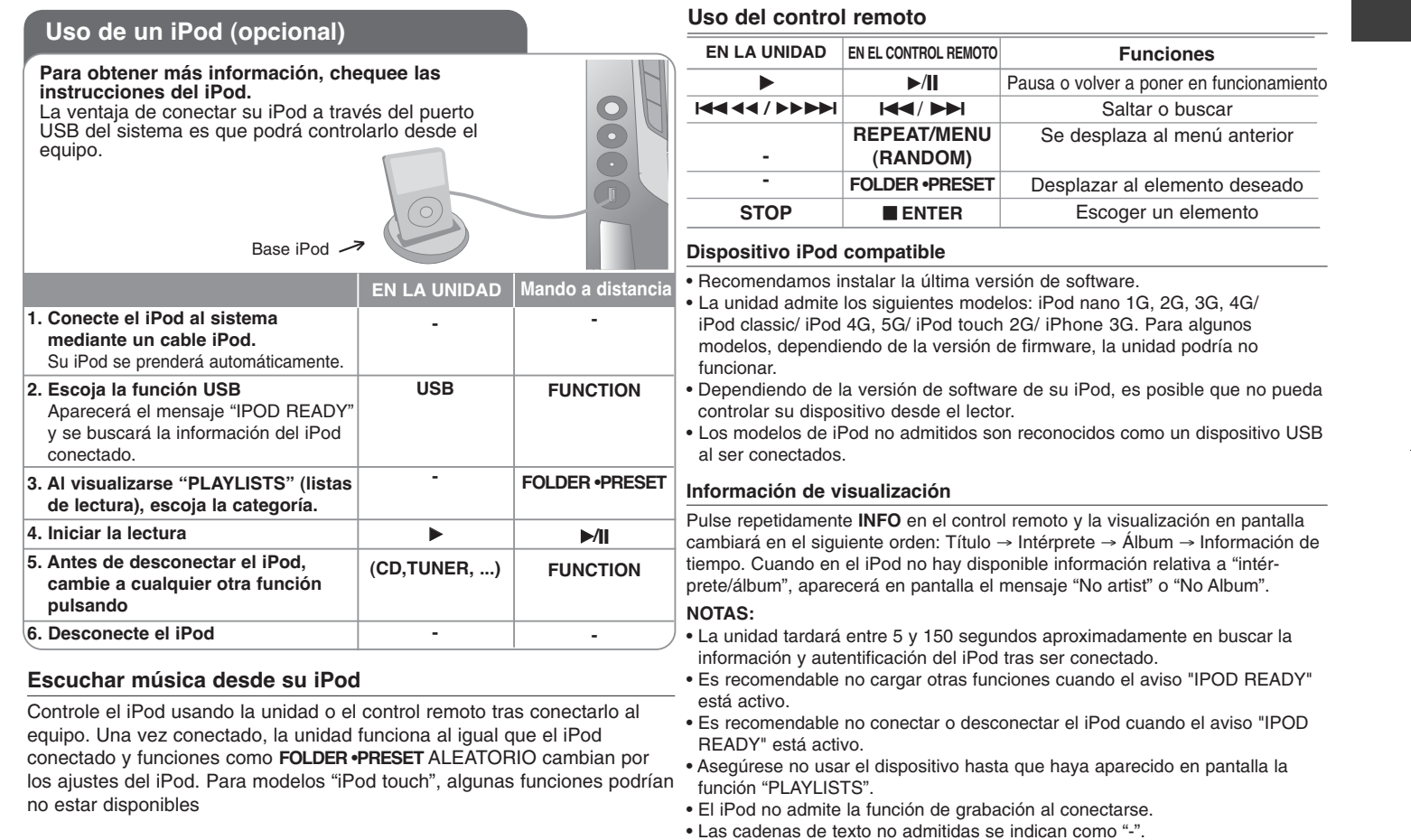

⊕

## **Solución de averías**

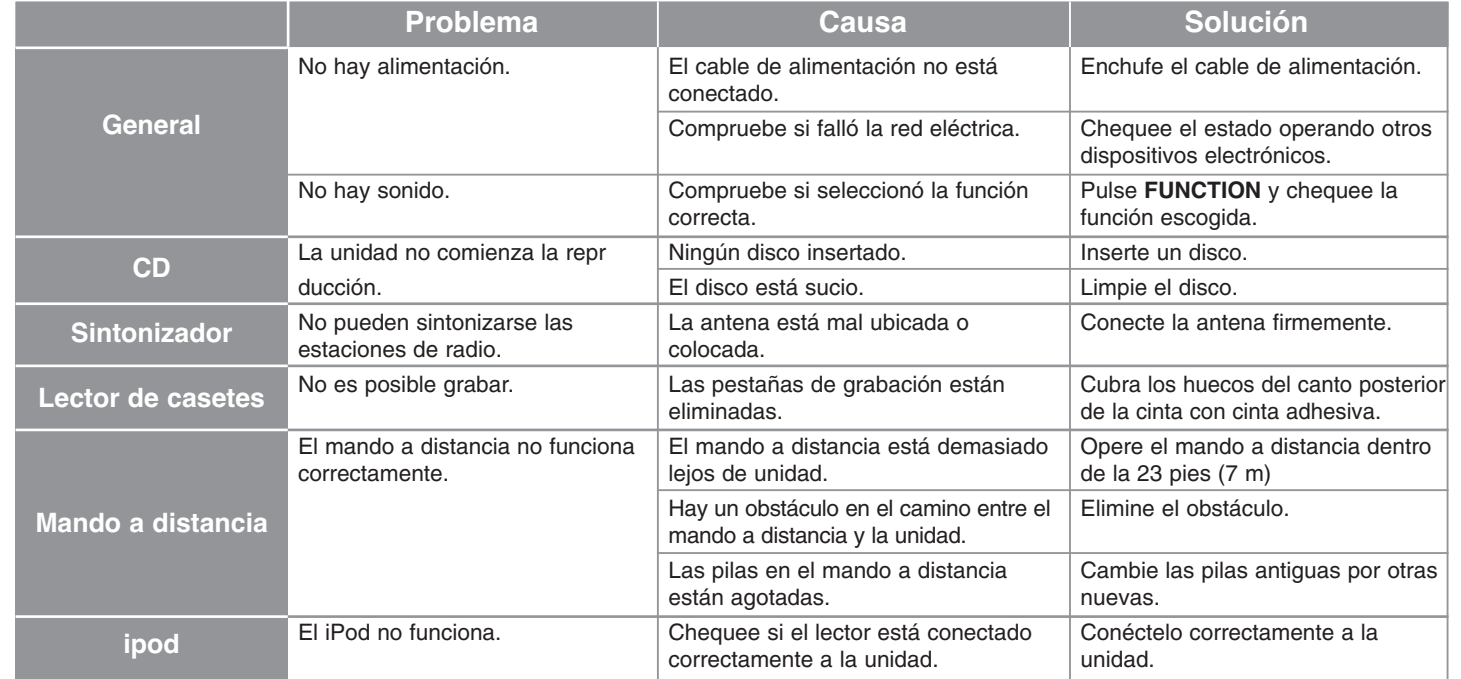

## **MODO DE AHORRO DE ENERGÍA**

Pulse **①/l** en el lector o **①** en el control remoto durante más de 3 segundos con el dispositivo prendido y podrá entrar en el MODO DE AHORRO DE ENERGÍA. Pulse de nuevo para cancelar. **El diseño y las especificaciones están sujetos a cambios sin** 

**14**

**previo aviso.**

## **Especificaciones**

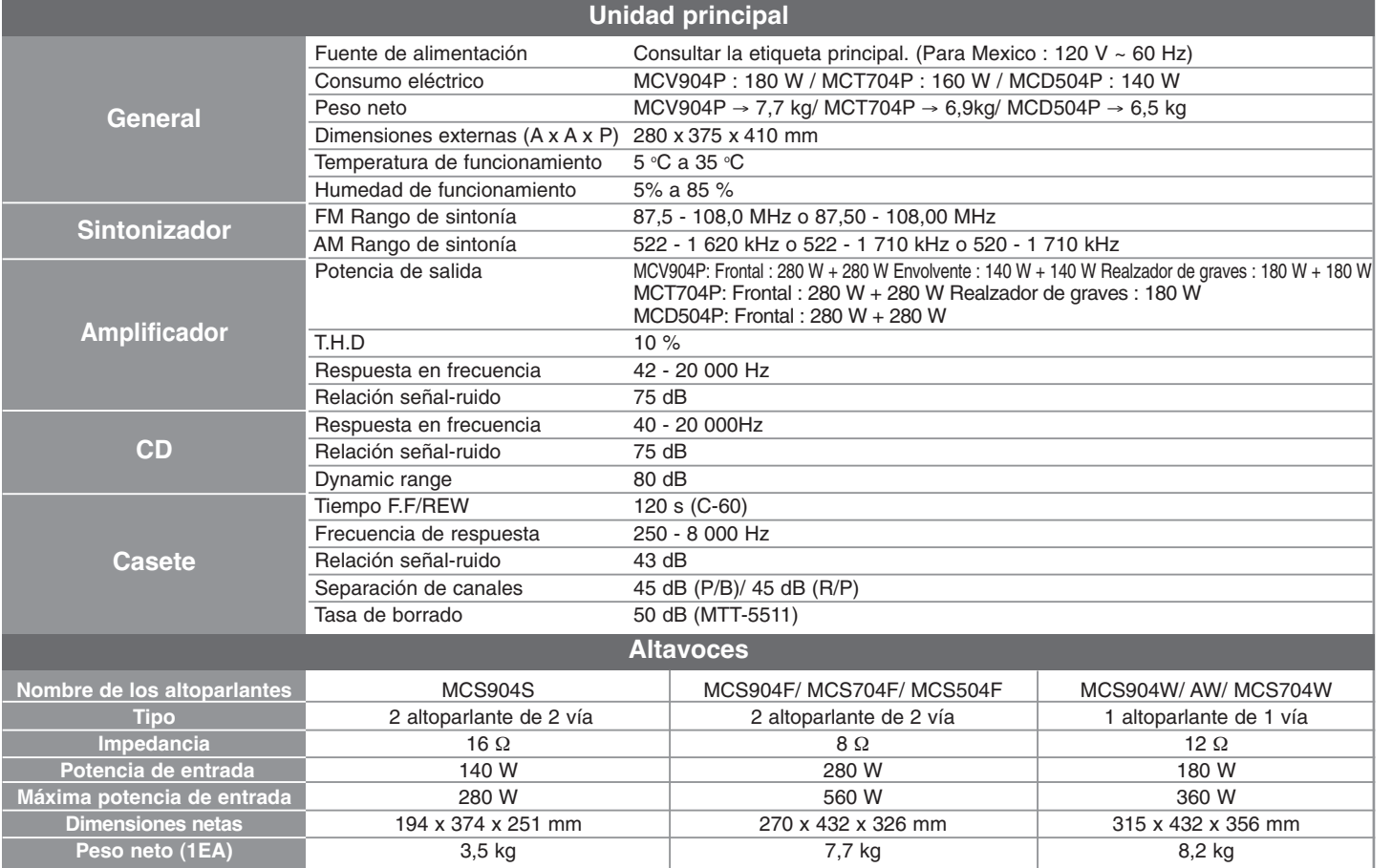

 $\oplus$ 

LGEPS\_MCV904P\_SPA\_3937.qxd 4/20/09 1:54 PM Page 16€

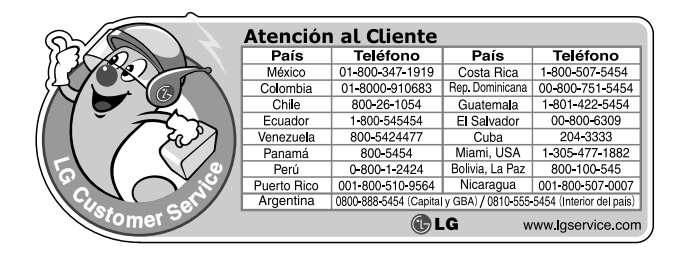

P/NO :MFL61543937